# **TruScanEEGpy Documentation**

*Release 0.0.5*

**Dominique Makowski**

**Oct 23, 2021**

## **Contents**

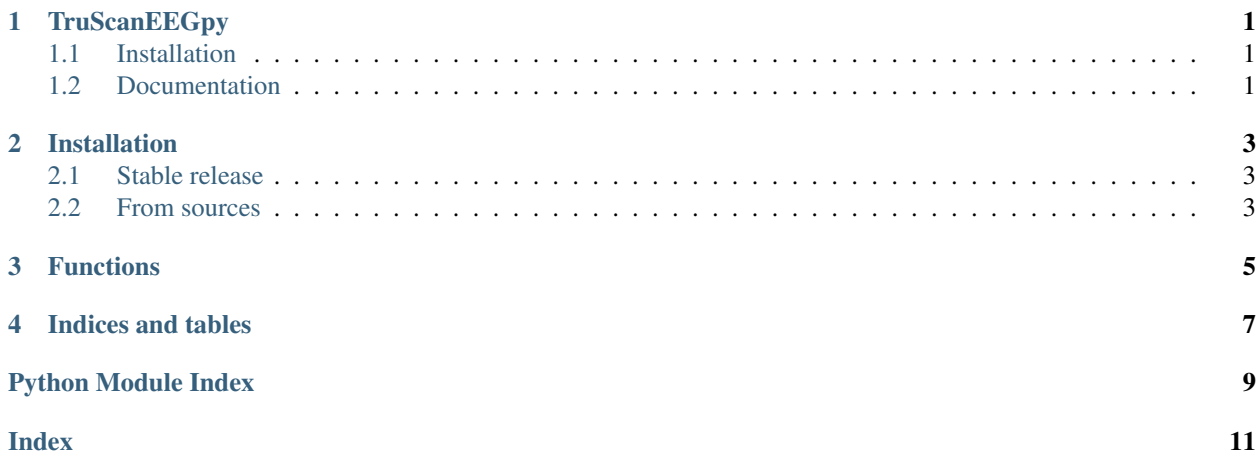

## **TruScanEEGpy**

<span id="page-4-0"></span>Utility functions to work with Deymed's TruScan EEG system.

### <span id="page-4-1"></span>**1.1 Installation**

To install TruScanEEGpy, run this command in your terminal:

```
$ pip install TruScanEEGpy
```
## <span id="page-4-2"></span>**1.2 Documentation**

```
> import TruScanEEGpy
> import mne
>
> layout = TruScanEEGpy.layout_128('10-5')
> montage = TruScanEEGpy.montage_mne_128(layout)
> mne.viz.plot_montage(montage)
```
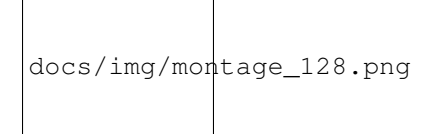

### Installation

#### <span id="page-6-1"></span><span id="page-6-0"></span>**2.1 Stable release**

To install TruScanEEGpy, run this command in your terminal:

**\$** pip install TruScanEEGpy

This is the preferred method to install TruScanEEGpy, as it will always install the most recent stable release. It is also possible to install it directly from github:

**\$** pip install https://github.com/neuropsychology/TruScanEEGpy/zipball/master

If you don't have [pip](https://pip.pypa.io) installed, this [Python installation guide](http://docs.python-guide.org/en/latest/starting/installation/) can guide you through the process.

#### <span id="page-6-2"></span>**2.2 From sources**

The sources for TruScanEEGpy can be downloaded from the [Github repo.](https://github.com/neuropsychology/TruScanEEGpy)

You can either clone the public repository:

**\$** git clone git://github.com/neuropsychology/TruScanEEGpy

Or download the [tarball:](https://github.com/neuropsychology/TruScanEEGpy/tarball/master)

**\$** curl -OL https://github.com/neuropsychology/TruScanEEGpy/tarball/master

Once you have a copy of the source, you can install it with:

**\$** python setup.py install

### Functions

<span id="page-8-3"></span><span id="page-8-0"></span>This part of the documentation details the complete TruScanEEGpy for python API.

<span id="page-8-1"></span>Submodule.

```
layout_128(names='index')
```
Create layout file

Parameters names (str) – Can be 'index' or '10-5' for the 'mak-128' (an adapated version of 10-5) layout.

#### **Examples**

```
>>> import TruScanEEGpy
>>>
>>> layout = TruScanEEGpy.layout_128()
>>> layout = TruScanEEGpy.layout_128('10-5')
```
<span id="page-8-2"></span>Submodule.

```
montage_mne_128(layout)
    Create MNE montage
```
#### **Examples**

```
>>> import TruScanEEGpy
>>> import mne
>>>
>>> layout = TruScanEEGpy.layout_128('10-5')
>>> montage = TruScanEEGpy.montage_mne_128(layout)
>>> mne.viz.plot_montage(montage)
>>> mne.viz.plot_montage(montage, kind = "3d")
>>>
```
(continues on next page)

(continued from previous page)

```
>>> # Compare to other standard montages
>>> montage = mne.channels.make_standard_montage('standard_1005')
>>> montage.get_positions()
>>> montage.get_positions()['ch_pos']["TP9"]
>>> mne.viz.plot_montage(montage)
>>>
>>> montage = mne.channels.make_standard_montage('biosemi128')
>>> montage.get_positions()
>>> mne.viz.plot_montage(montage)
>>>
>>> montage = mne.channels.make_standard_montage('GSN-HydroCel-128')
>>> montage.get_positions()
>>> mne.viz.plot_montage(montage)
>>>
>>> montage = mne.channels.make_standard_montage('easycap-M1')
>>> mne.viz.plot_montage(montage)
```
Indices and tables

- <span id="page-10-0"></span>• genindex
- modindex
- search

Python Module Index

<span id="page-12-0"></span>t

TruScanEEGpy.layout, [5](#page-8-1) TruScanEEGpy.montage, [5](#page-8-2)

## Index

## <span id="page-14-0"></span>L

layout\_128() (*in module TruScanEEGpy.layout*), [5](#page-8-3)

## M

montage\_mne\_128() (*in module TruScanEEGpy.montage*), [5](#page-8-3)

## T

TruScanEEGpy.layout (*module*), [5](#page-8-3) TruScanEEGpy.montage (*module*), [5](#page-8-3)